## **Digitales Register**

Anleitung für Eltern

Liebe Eltern! Die Kommunikation zwischen uns als Schule und Ihnen als Elternhaus möchten wir weitgehend über das digitale Register organisieren.

In den nächsten Wochen erhalten Sie eine E-Mail mit den persönlichen Zugangsdaten. Der Zugang funktioniert mit PC, Tablet, Smartphone.

Im digitalen Register können Sie folgende Informationen abrufen:

- Abwesenheiten Ihres Kindes
- Mitteilungen der Klassenlehrpersonen oder der Schule
- Stundenplan
- Unterrichtsinhalte der einzelnen Fächer

Sie können die Abwesenheiten entschuldigen, Krankmeldungen oder geplante Abwesenheiten (z. B. Arztbesuch) vorab melden sowie den Erhalt der Mitteilungen bestätigen und gegebenenfalls darauf antworten.

Zugang zum digitalen Register erhalten Sie unter [https://gs-brixenmilland.digitalesregister.it](https://gs-brixenmilland.digitalesregister.it/v2/login)

Melden Sie sich mit dem Ihnen per Mail zugesandten Benutzernamen und dem provisorischen Passwort an.

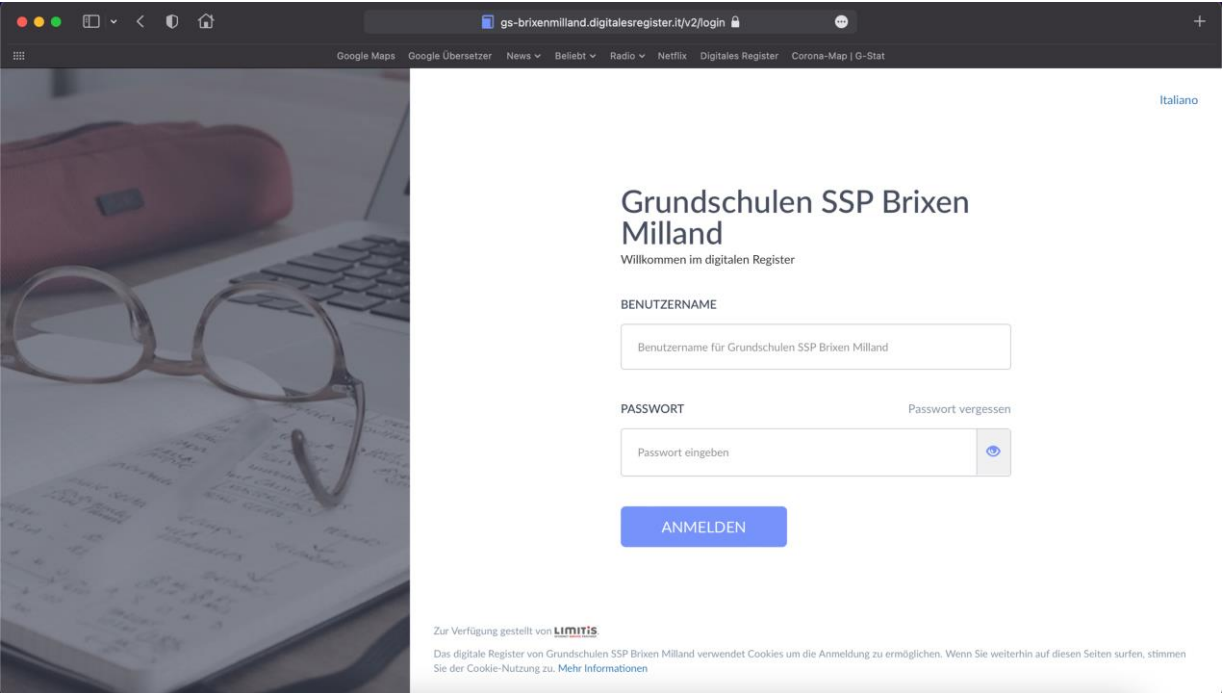

Bei der ersten Anmeldung werden Sie aufgefordert, das Passwort zu ändern. Die Kriterien für Ihr sicheres Passwort werden auf der Seite angezeigt.

Bitte achten Sie darauf, dass Ihre Zugangsdaten nicht an Dritte weitergegeben werden.

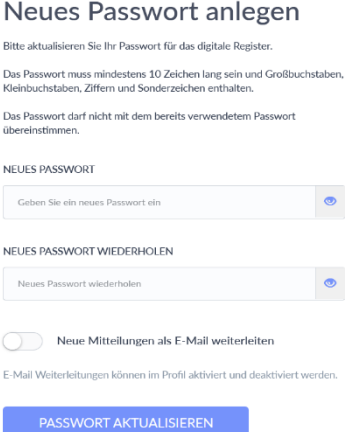

Auf der Startseite finden Sie links das Menü. Die für Sie vorläufig relevanten Punkte sind:

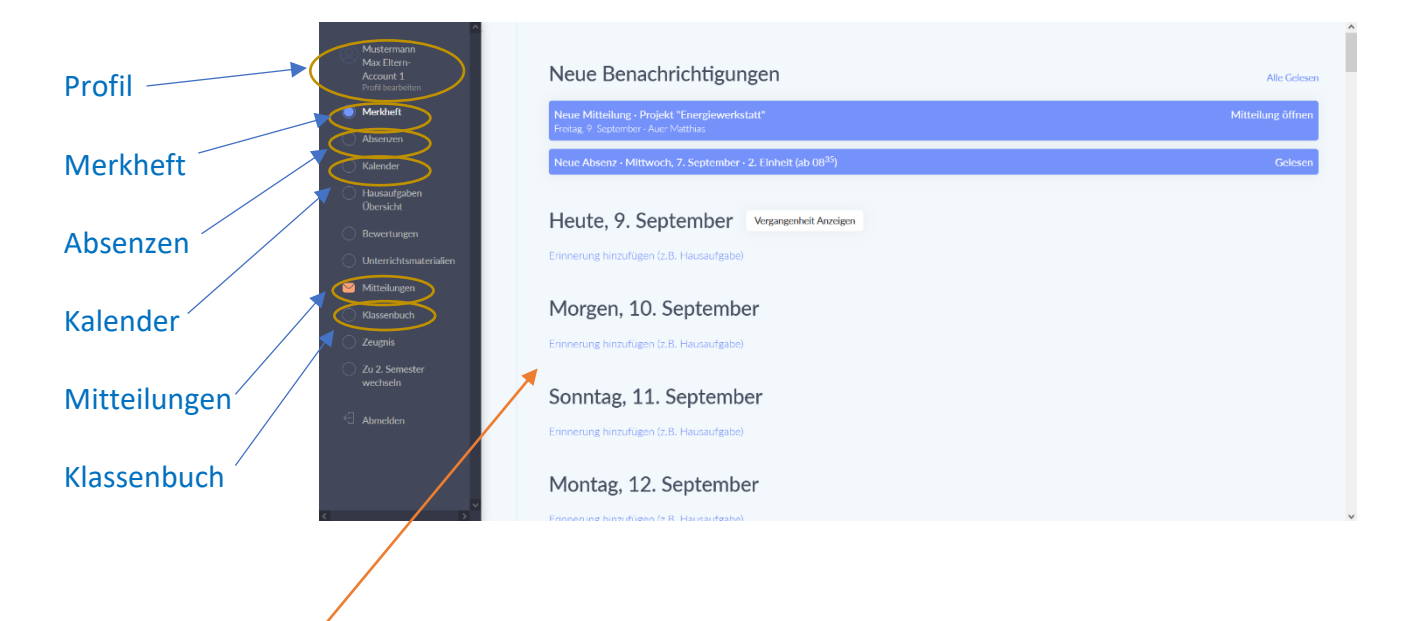

Im **Arbeitsbereich** rechts erscheint beim Einstieg zunächst das Merkheft mit der aktuellen Übersicht. Hier werden auch aktuelle Mitteilungen angezeigt. Zudem können Sie über das Merkheft eigenständig Erinnerungen für einzelne Stunden (z. B. Hausaufgaben) hinzufügen.

Als ersten Schritt sollten Sie in Ihrem Profil die E-Mail-Adresse eingeben bzw. überprüfen und gegebenenfalls richtigstellen. Dadurch können Sie auch das Passwort zurücksetzen, falls Sie es vergessen sollten.

Außerdem erhalten Sie auf Wunsch jeweils eine E-Mail, wenn neue Informationen für Sie vorliegen.

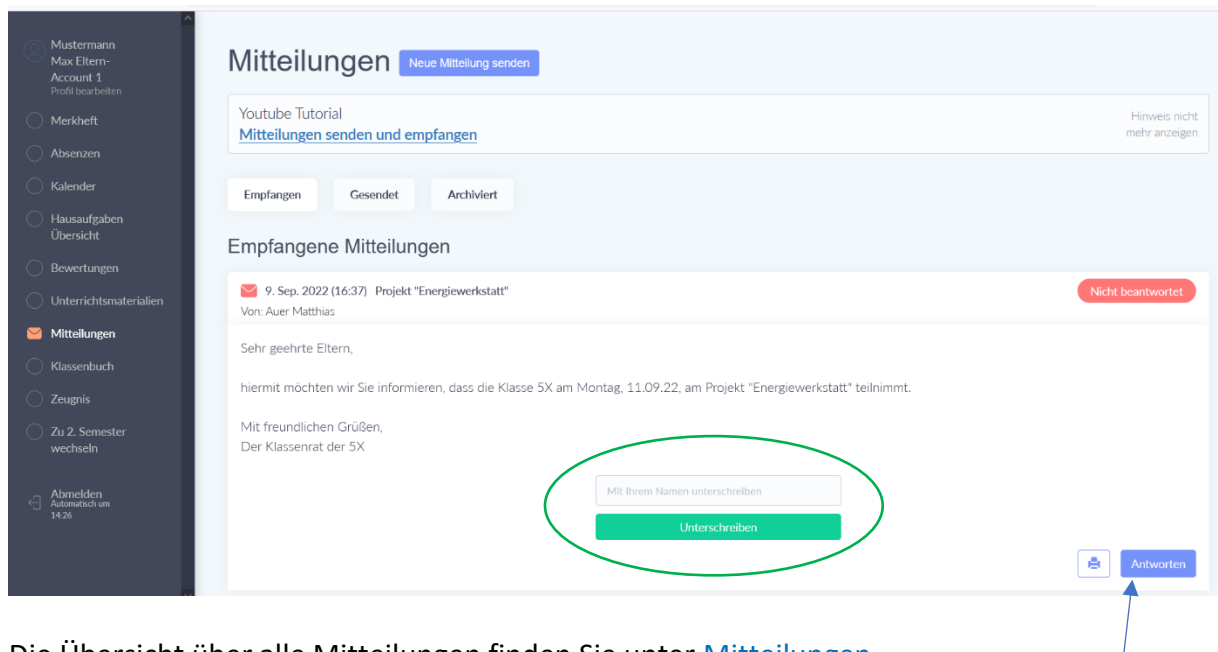

Die Übersicht über alle Mitteilungen finden Sie unter Mitteilungen. Jede Mitteilung wird durch einen Klick darauf geöffnet.

Je nach Art der Mitteilung können Sie Ihre Zustimmung geben oder darauf antworten. Ältere Mitteilungen lassen sich zur besseren Übersichtlichkeit archivieren.

Sie können den Lehrpersonen eine **Mitteilung** senden, z. B. eine Anfrage für eine persönliche Sprechstunde.

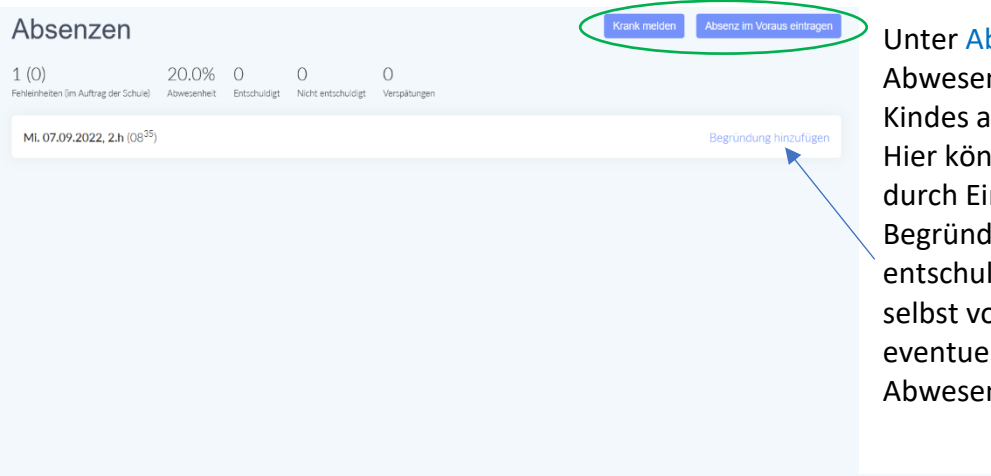

bsenzen sind alle nheiten Ihres ufgelistet. Inen Sie diese ntragen einer lung ldigen oder orzeitig lle nheiten melden.

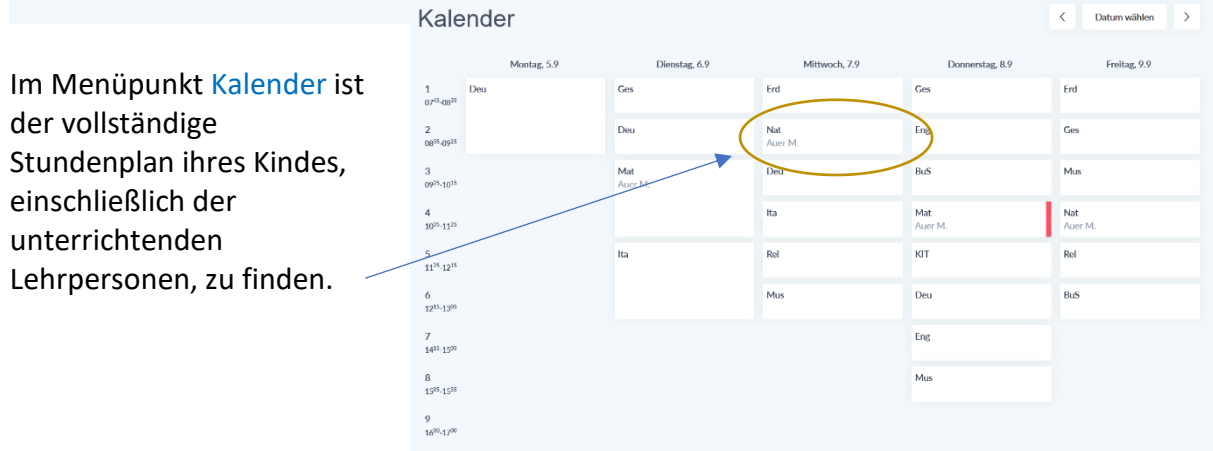

Das Klassenbuch beinhaltet alle Unterrichtsstunden des jeweiligen Schultages mit den entsprechenden Unterrichtsinhalten. Diese Stunden können auch über den Kalender eingesehen werden.

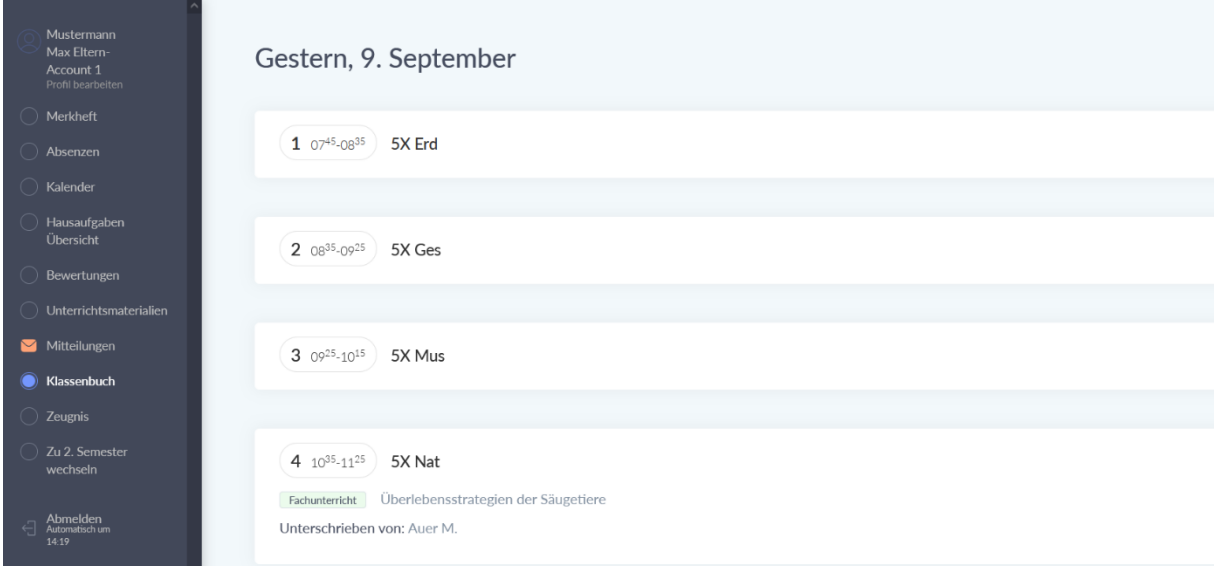

Für weitere Erklärungen und Unterstützung stehen wir Ihnen gerne zur Verfügung.

Bitte wenden Sie sich hierfür an das Sekretariat der Schule: [ssp.brixenmilland@schule.suedtirol.it](mailto:ssp.brixenmilland@schule.suedtirol.it)